#### BOARD OF EDUCATION School District of South Orange and Maplewood 525 Academy Street, Maplewood, NJ 07040

Andrea DelGuercio Acting Board Secretary 973-762-5600 X 1806 FAX: 973-378-9464

# PLEASE POST ADEQUATE PUBLIC NOTICE

# \*\*\*CORRECTION\*\*\* Special Public & Executive Session

June 17, 2021

The **Board of Education** will meet in a **Special Public Session** at **6:30 pm** on **Thursday, June 17, 2021** including Hearing of Individuals and Delegations and will then move to go into **Executive Session** utilizing an online video conference platform to discuss the Chief School Administrator evaluation. No action will be taken.

# Special Public & Executive Session June 19, 2021

The **Board of Education** will meet in a **Special Public Session** at **10:00 am** on **Saturday**, **June 19, 2021**, including Hearing of Individuals and Delegations and will then move to go into **Executive Session** utilizing an online video conference platform to discuss the Chief School Administrator evaluation. No action will be taken.

#### Join By Computer / Smartphone

Choose one of three options:

- Watch on SomaTV: Click Here (https://somatv.viebit.com/)
- Watch on SOMSD's Youtube Live Stream: <u>Click Here</u> (<u>https://www.youtube.com/c/SouthOrangeMaplewoodSchoolDistrict</u>)
- Watch on SOMSD's Webex Platform: <u>Click Here For More Information</u> (<a href="http://www.somsd.k12.nj.us/webmeeting">http://www.somsd.k12.nj.us/webmeeting</a>)

#### **Join By Phone**

**Event:** Board of Education Meeting - Public Session

**Date / Time:** Thursday, June 17, 2021 6:30 pm

Webex Link: Webex Link

**Event Number: 173 281 4816** 

**Event Password:** Orange20Maple (67264320 from phones)

**Telephone Number:** 408-418-9388

**Event:** Board of Education Meeting - Public Session **Date / Time:** Thursday, June 19, 2021 10:00 am

Webex Link: Webex Link

**Event Number:** 173 237 1397

**Event Password:** Orange20Maple (67264320 from phones)

**Telephone Number:** 408-418-9388

#### **Watch on Public Access Television**

- Channel 35 in Maplewood
- Channel 19 in South Orange
- Verizon FiOS Channel 22 in both Maplewood and South Orange.

#### Hearings of Individuals and Delegations / Public Speaks - Written Comment

Community members can submit comments and questions to the Board of Education during the Public Speaks portion of the meeting. To submit a question or concern to the Board of Education, please follow the instructions below.

### **Option 1: Submit Comments Via Webex**

Please note: The Q&A portion of Webex has a limit of 255 characters. If you would like to submit a question/comment that is longer than 255 characters

- 1. Using the meeting link(s) listed above, navigate to the Webex login page.
- 2. Type your name and email address.
- 3. Click Join Now / Join By Browser.

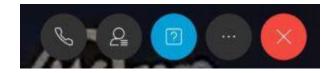

Q&A Webex button highlighted in blue.

- 4. When the Webex session loads, select the Q&A icon (see above).
- 6. Type your comment/question in the Q&A panel.

### **Option 2: Submit Comments Via Google Form**

#### June 17, 2021 - Public Comment Submission Form

(https://docs.google.com/forms/d/e/1FAIpQLSe9oXFtjXPXC-CHa1bYncnlxvvygq6czo6FmkeP1Sfi 1HAnMA/viewform?usp=sf\_link)

# June 19, 2021 - Public Comment Submission Form

(https://docs.google.com/forms/d/e/1FAIpQLSdFaWoJW1NwjJPUr6cigjKAt-GHtKS5OBVqgrRm1vgmPChog/viewform?usp=sflink)

### **Hearings of Individuals and Delegations / Public Speaks - Audio Comment**

In addition to written comments, community members can sign up to provide audio comments to the Board of Education. Audio comments can be provided by connecting to the district's Webex platform during a scheduled Board of Education meeting.

#### **Step 1 - Install Webex on your device.**

- Install Webex for Windows and Apple computers (Webex Meetings).(https://www.webex.com/downloads.html)
- Install Webex for Apple iOS devices. (https://itunes.apple.com/us/app/cisco-webex-meetings/id298844386?mt=8)
- Install Webex for Android devices. (https://play.google.com/store/apps/details?id=com.cisco.webex.meetings&hl=en)

# **Step 2 - Submit a Request To Speak**

Submit a request to speak during the public comment section of BOE meeting by completing the following form:

### **June 17, 2021 - Board of Education Meeting (Audio Comment)**

(https://docs.google.com/forms/d/e/1FAIpQLSefZC-SXkA9-Jj0o5iOWpezSPSHKy4Y1jDag0xdM8hy9qwNPA/viewform?usp=sf\_link)

#### June 19, 2021 - Board of Education Meeting (Audio Comment)

(https://docs.google.com/forms/d/e/1FAIpQLSdcerPFX5JebL82IBtuIPfcl9LI2a2jOQUK9\_wjM9vjE\_8SqiQ/viewform?usp=sf\_link)

#### **Step 3 - Connect To The BOE Meeting**

Connect to the BOE Meeting using the information below:

**Event:** Board of Education Meeting - Public Session

Date / Time: Thursday, June 17, 2021 6:30 pm

Webex Link: Webex Link

**Event Number: 173 281 4816** 

**Event Password:** Orange20Maple (67264320 from phones)

**Telephone Number:** 408-418-9388

**Event:** Board of Education Meeting - Public Session

**Date / Time:** Thursday, June 19, 2021 10:00 am

Webex Link: Webex Link

**Event Number: 173 237 1397** 

**Event Password:** Orange20Maple (67264320 from phones)

**Telephone Number:** 408-418-9388

# Please check your audio connections are set correctly.

(<a href="https://help.webex.com/en-us/6dux5u/Switch-Your-Audio-Connection-While-in-a-Cisco-Webex-Meeting">https://help.webex.com/en-us/6dux5u/Switch-Your-Audio-Connection-While-in-a-Cisco-Webex-Meeting</a>) Failure to do so will prevent you from being heard during the public speaks portion of the meeting.

# **Step 4 - Provide your audio comment**

During your turn to speak, your microphone will be unmuted. Please speak clearly into the microphone/headset. After your time for public speaks has passed, your microphone will be muted.

Andrea DelGuercio, Acting Board Secretary